## **Préférences Filtres**

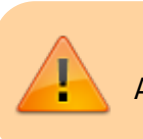

Attention, le bouton Enregistrer se trouve en haut à gauche.

Vous pouvez ici, choisir de sélectionner des e-mails que vous souhaitez pouvoir rediriger directement au moment de la réception de vos mails.

Par exemple si vos élèves devaient vous rendre un travail et dont l'objet du mail est « Test 1 », vous pouvez demander à Zimbra de renvoyer tous les mails contenant l'objet « Test 1 » vers un dossier que vous aurez nommé « Test 1 ».

Vous pouvez spécifier plusieurs critères :

- $\bullet$  Objet = titre du message
- Contenu du message = texte du mail
- Expéditeur = qui écrit ou de quel domaine

Les conditions peuvent être exprimées comme "correspond exactement" ou "contient"…

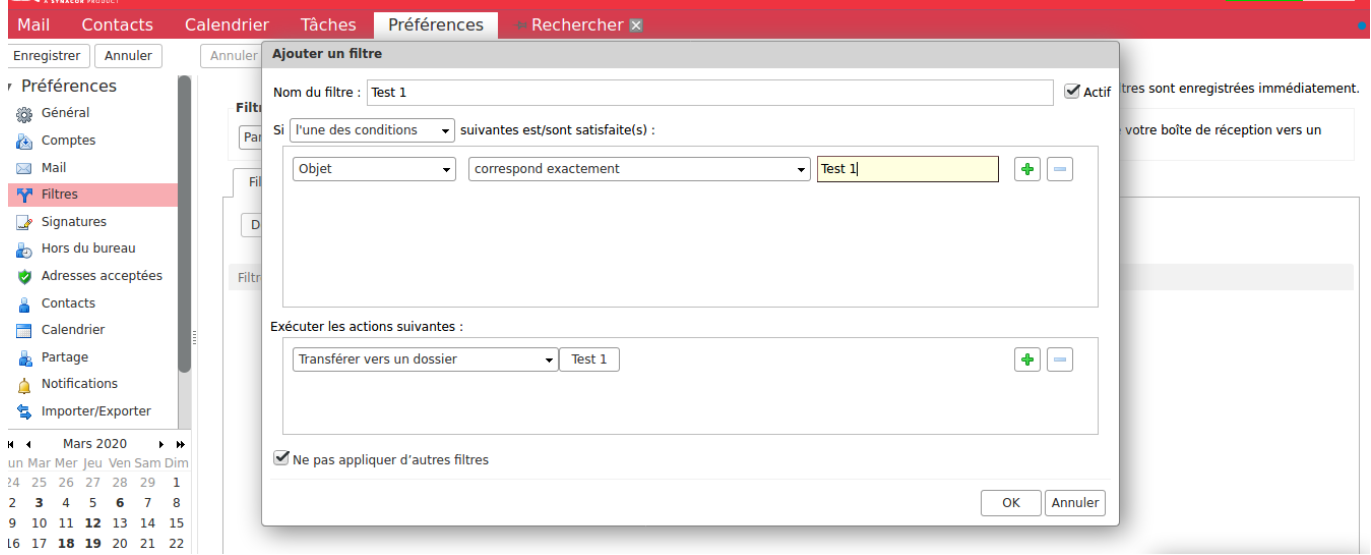

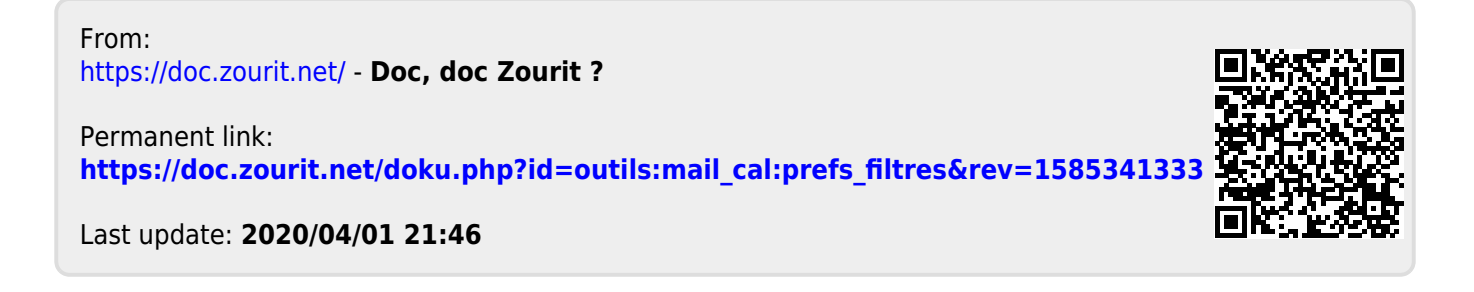